Business Intelligence Solution Providers Specialized in creating talent resource pool

## **Hyperion Public Sector Planning and Budgeting Issues and Solutions**

**"Right click menu does not work"**

**Audience:** Hyperion Solution Architects and Hyperion Business users

The Hyperion world is really strange and it teaches lesson every day. We were about to start our budget cycle and suddenly came across an issue. The issue was pretty basic but I had to spend almost two to three days to debug it. This issue remind me phrase "Making a mountain out of a molehill". The issue was with almost all the business users because they did not follow guidelines. Our users were not able to open the data form with right click menu. This was Hyperion Public Sector Planning and Budgeting (PSPB) application and PSPBheavily relies on out of box right click functionality. I enabled trace: 32 log and put planning in debug mode but nothing to read in logs. Log did not tell me much. I was stunt but I was lucky because this functionality was working for one business user. We took working users ID as role model and compared with few users' access, security and planning PREFERENCES. These users had selected "Remember selected page members" from planning preference and other did not.

**History**

**Version Description Author Publish Date** 1.0 Initial Draft Sanjay 10<sup>th</sup> Mar 2014

## **REASON**

Most of supplement/dependent data form in PSPB uses member from primary data form. Please see the example below. Right click from one data form should land to another data form with same member selection. "**Use Members on Forms** does not work unless **Remember selected page members** is checked from preferences." As per admin guide

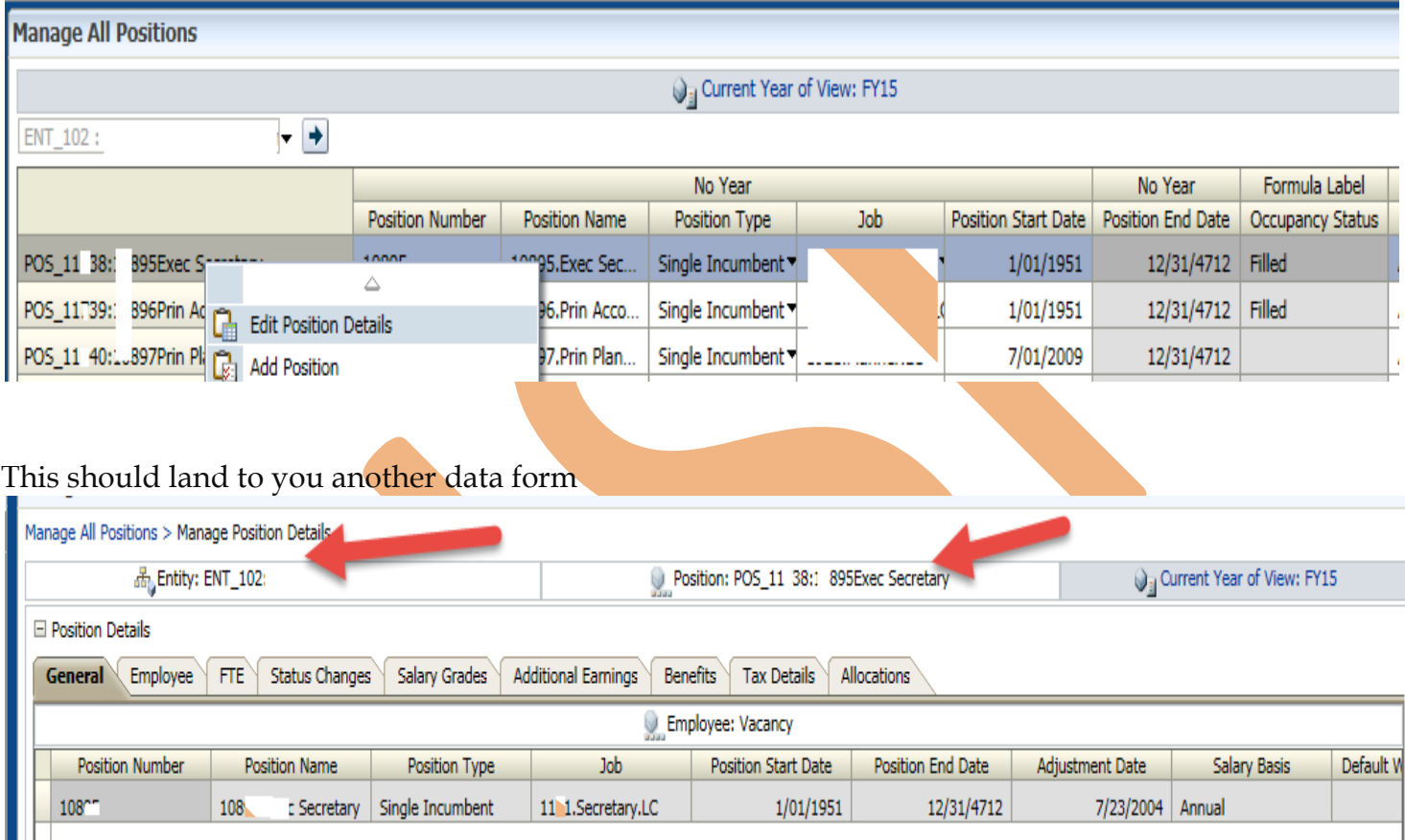

Right click on Manage all position data form (PSPB)

Now if we notice- Few of dim-members suchas Entity, Position, Scenario, and Version are passed as context from "Manage all Position" to "Edit Position details form " This functionality does not work if preference are not setup according to Oracle guideline.

## **RESOLUTION**

The fix of this problem is pretty simple. User needs to "Remember selected page members" to "Yes".

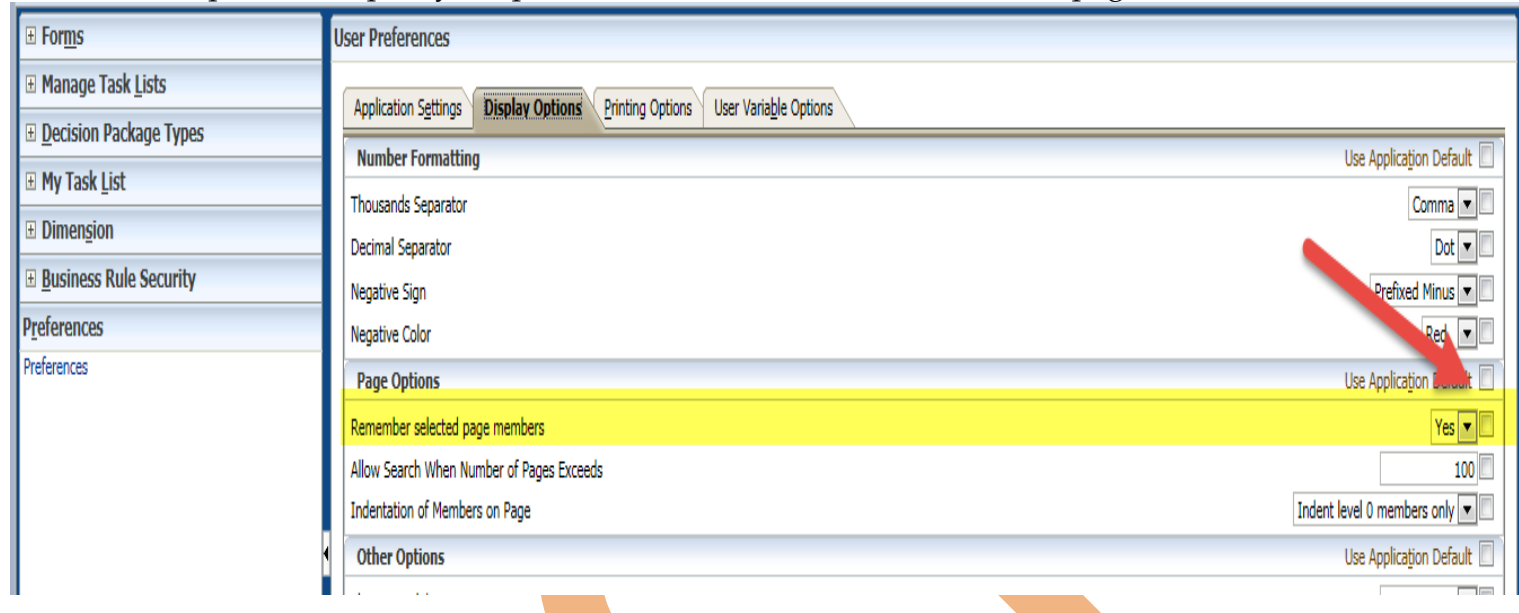

This should solve the problem. Oracle Description of solution is "If a business rule has runtime prompts and Use Members on Forms is selected, the default member on the runtime prompt window matches the current member in the page and the POV axes of the open data form. Use Members on Forms does not work unless Remember selected page members is checked. See About Launching Business Rules." [http://docs.oracle.com/cd/E17236\\_01/epm.1112/hp\\_user/frameset.htm?ch11s02s02.html](http://docs.oracle.com/cd/E17236_01/epm.1112/hp_user/frameset.htm?ch11s02s02.html)